# deutsches forschungsnetz

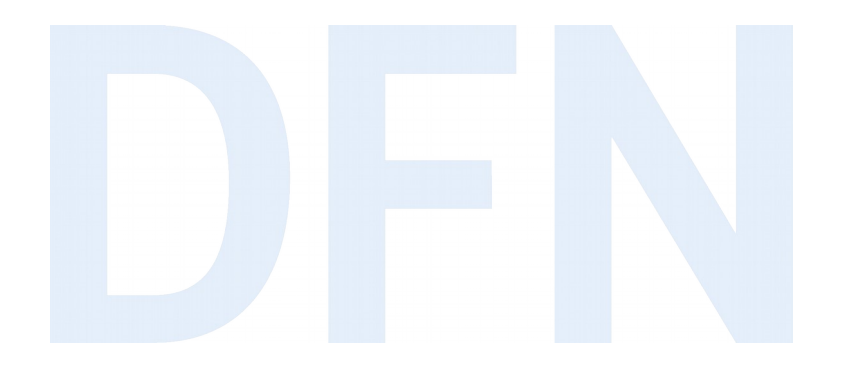

# Installation IdP 3.x Hinweise zu Installation und Konfiguration

**DFN-AAI Workshop** Silke Meyer (smeyer@dfn.de)

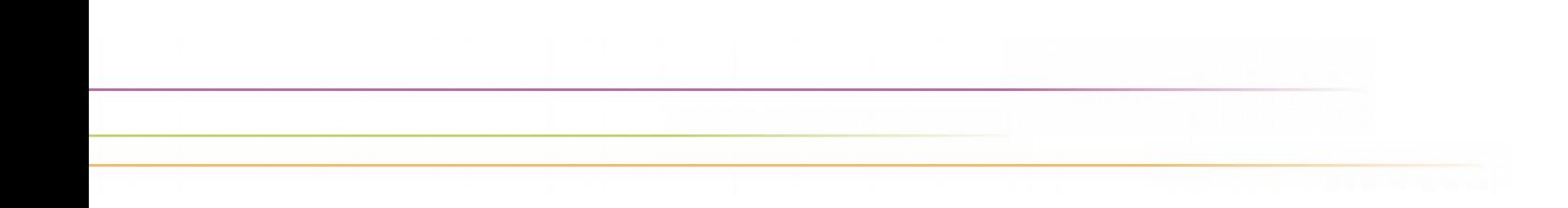

#### Dokumentation

#### Shibboleth-Wiki

- DFN-AAI-Wiki mit Schritt-für-Schritt-Doku
- ▶ Virtuelle Maschine mit Installationsfahrplan
- Trainingsunterlagen von SWITCH

## Die Schulungs-VM

- ▸ Ubuntu 18.04
- ▸ vorkonfiguriert:
	- ▸ Tomcat9, Apache 2.4
	- ▸ OpenLDAP mit Testaccounts
	- ▶ 2 Service Provider
- ▶ Installation von Shibboleth unter /opt
- ▸ [Installationsfahrplan](https://download.aai.dfn.de/ws/2019/)

Überblick Konfigurationsdateien (1)

- ▶ .xml- und .properties-Dateien im Verzeichnis ./conf
- > Zentrale Konfigurationsdatei: idp.properties
- Einbinden der Metadaten: metadata-providers.xml
- ▶ Konfiguration der LDAP-Anbindung: Idap.properties
- Attribute: attribute-resolver.xml und attribute-filter.xml
- ► SQL-DB für Storage (Session Storage, SAML2 persistent NameID, User Consent): global.xml
- SAML Profile: relying-party.xml

# Überblick Konfigurationsdateien (2)

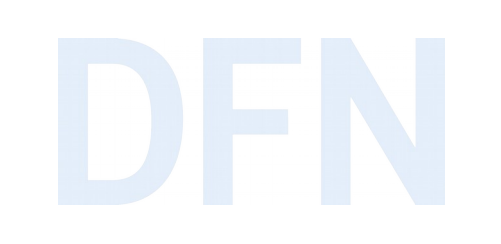

- ▶ Login / Authentifizierungsmodule unter ./conf/authn (LDAP, Username + Passwort, x509, Kerberos etc.)
- Logging: logback.xml
- SAML2 Name Ids: saml-nameid.properties und saml-nameid.xml
- Intervalle für automatisches Neuladen von Konfigurationsänderungen: services.properties
- IP-basierter Zugriff auf Verwaltungsseiten: access-control.xml

#### Weitere Anpassungsmöglichkeiten

- ▶ Velocity Templates für HTML-Seiten (Login, User Consent etc.) im Verzeichnis ./views
- ► sprachspezifische Beschriftungen unter ./messages
- Eigene Anpassungen an CSS Stylesheets, Grafiken, zusätzliche jars etc unter ./edit-webapp
	- $\rightarrow$  Anderungen erfordern Neu-Generierung des IdP-Servlets: ./bin/build-sh
	- $\rightarrow$  ./edit-webapp wird bei Updates nicht überschrieben

#### Wartung und Pflege (1)

- ▸ Status-Seite unter <https://idp.uni-musterstadt.de/idp/status>(IP-basierter Zugriff  $\rightarrow$  ./conf/access-control.xml)
- ▸ [Doku Zertifikatswechsel](https://www.aai.dfn.de/dokumentation/zertifikate/zertifikat-erneuern/)
- ▸ [Web \(Admin\) Interfaces](https://wiki.shibboleth.net/confluence/display/IDP30/WebInterfaces)
- ▸ [Monitoring und Statistiken](https://doku.tid.dfn.de/de:shibidp3monitoring)
- ▸ [Brute-Force-Abwehr mit fail2ban](https://doku.tid.dfn.de/de:shibidp3fail2ban)
- ▸ [Secret Key Management](https://doku.tid.dfn.de/de:shibidp3sealer) (Cookies, Session Informationen)
- ▸ [Troubleshooting](https://doku.tid.dfn.de/de:shibidp3troubleshoot)

## Wartung und Pflege (2)

#### ▸ [Update](https://wiki.shibboleth.net/confluence/display/IDP30/Upgrading)

- ▶ Backup Files und ggf. Datenbank
- ▸ [Release Notes](https://wiki.shibboleth.net/confluence/display/IDP30/ReleaseNotes)
- ▸ Download der aktuellen Version
- ▸ entpacken und ./bin/install.sh ausführen
- ▸ Zielverzeichnis: bestehende Installation
- ▸ Kein Überschreiben der Dateien unter ./conf, ./views, ./messages und ./edit-webapp

## Vielen Dank! Gibt's Fragen?

#### ▸ Kontakt

#### ▹ DFN-AAI Team

E-Mail: aai@dfn.de Tel.: +49-30-884299-9124 Fax: +49-30-884299-370

Anschrift: DFN-Verein, Geschäftsstelle Alexanderplatz 1 10178 Berlin

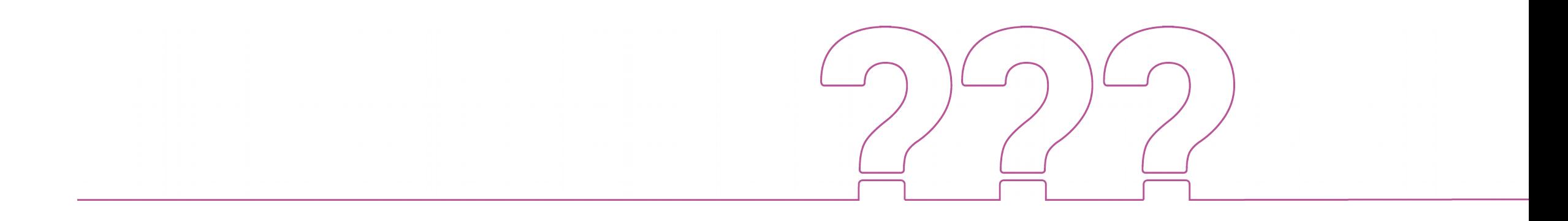